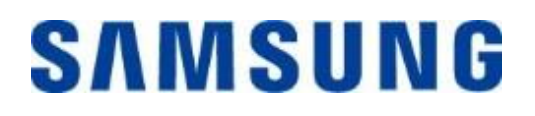

# **Samsung Portable SSD T7 Touch**

# **Uživatelská příručka**

MU-PC500 MU-PC1T0 MU-PC2T0

# ZŘEKNUTÍ SE PRÁV

SPOLEČNOST SAMSUNG ELECTRONICS SI VYHRAZUJE PRÁVO NA ZMĚNU PRODUKTŮ, INFORMACÍ A TECHNICKÝCH ÚDAJŮ KDYKOLI, BEZ PŘEDCHOZÍHO UPOZORNĚNÍ.

Informace v tomto dokumentu jsou poskytovány v souvislosti s produkty společnosti Samsung Electronics Co. Ltd. ("Samsung"). Popisy a technické údaje produktů v tomto dokumentu jsou uvedeny pouze pro referenční účely. Veškeré informace uvedené v tomto dokumentu mohou být kdykoli změněny bez předchozího upozornění a jsou poskytovány "TAK JAK JSOU", bez záruk jakéhokoliv druhu. Tento dokument a veškeré informace uvedené v tomto dokumentu zůstávají výhradním vlastnictvím společnosti Samsung. V rámci tohoto dokumentu, explicitně či implicitně uplatněním právních doložek nebo jiným způsobem, není poskytnuta žádná licence jakéhokoliv patentu, autorských práv, práv na použití návrhu, ochranných známek nebo jiného duševního vlastnictví. Kromě toho, co je stanoveno ve smluvních podmínkách společnosti Samsung pro prodej takových produktů, se společnost Samsung zříká jakýchkoli výslovných či předpokládaných záruk v souvislosti s prodejem a/nebo použitím produktů Samsung, včetně odpovědnosti či záruk souvisejících s vhodností ke konkrétnímu účelu, obchodovatelností nebo porušením jakéhokoli patentu, autorských práv nebo jiných práv duševního vlastnictví. Produkty Samsung nejsou určeny pro systémy na podporu životních funkcí, vybavení pro intenzivní péči, lékařská zařízení či bezpečnostní vybavení nebo podobné aplikace, u kterých by selhání produktu mohlo mít za následek úmrtí nebo fyzickou újmu osob. Produkt rovněž není určen k použití k žádným vojenským či obranným účelům a v rámci veřejných zakázek, u kterých je nákup podmíněn splněním zvláštních podmínek nebo ustanovení. Aktualizace a další informace o produktech Samsung vám poskytne místní obchod Samsung, nebo navštivte web společnosti Samsung (https://[www.samsung.com\)](http://www.samsung.com/). Samsung a loga Samsung jsou registrované ochranné známky společnosti Samsung Electronics Co., Ltd. nebo jejích poboček ve Spojených státech a dalších zemích. Ostatní názvy a značky mohou být majetkem příslušných vlastníků.

Copyright © 2020, Samsung Electronics Co., Ltd. Všechna práva vyhrazena.

# Samsung Portable SSD T7 Touch

# Uživatelská příručka

# Obsah

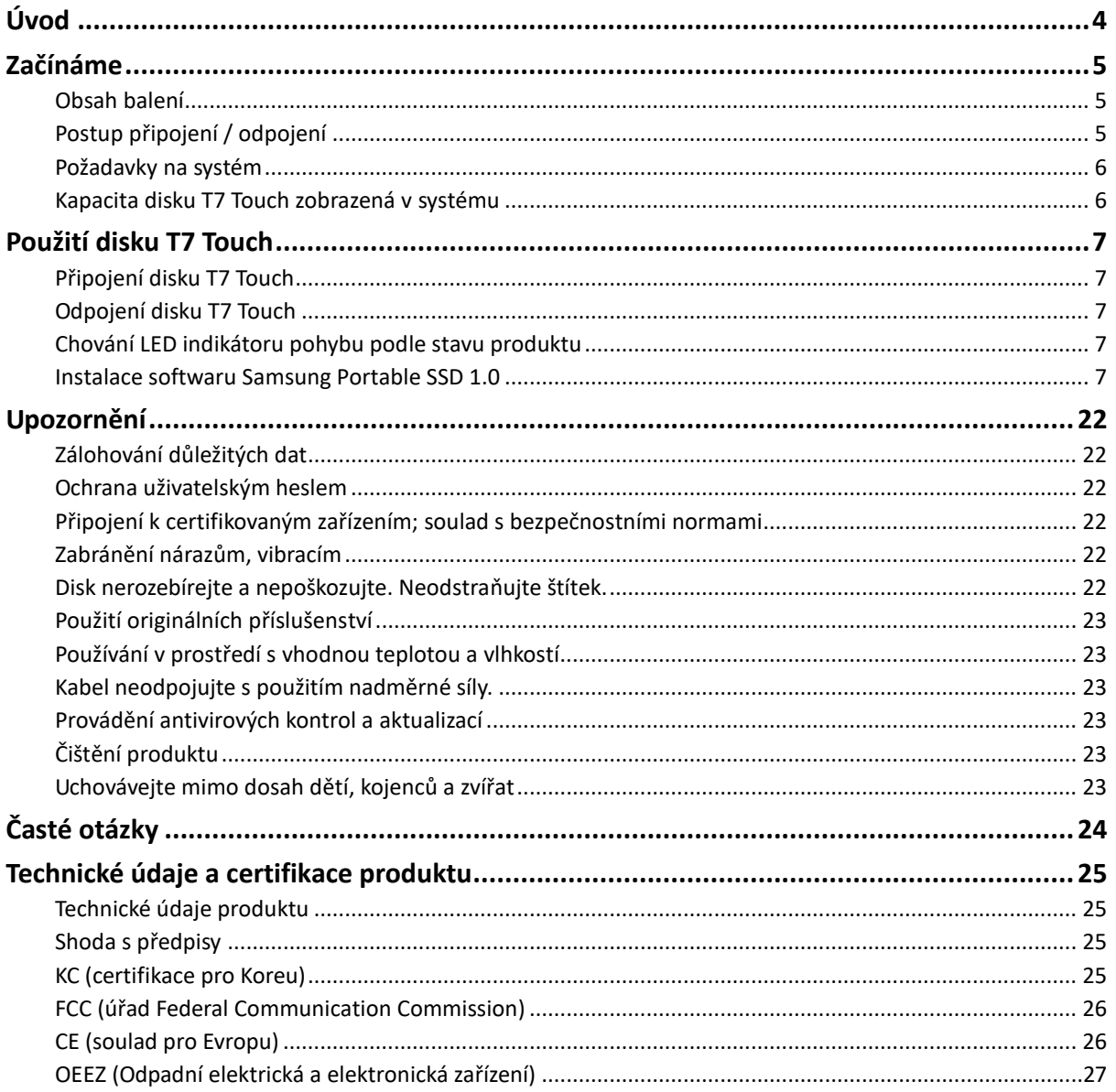

# <span id="page-3-0"></span>**Ú vod**

Samsung T7 Touch je velmi rychlé externí úložné zařízení, které umožňuje pohodlnou ochranu dat pomocí rozpoznávání otisků prstů a má vylepšený design s LED indikátorem pohybu.

# **Bleskový přenos**

Rozhraní USB 3.2 Gen2 disku T7 Touch umožňuje přenos velkých souborů během několika sekund neuvěřitelnou rychlostí. Integrovaná technologie PCIe NVMe umožňuje rychlost sekvenčního čtení/zápisu až 1050/1000 MB/s.

# **Odolný a bezpečný**

Zkratka SSD označuje Solid State Drive, což znamená, že zařízení neobsahuje žádné pohyblivé díly. V robustním kovovém těle je uzavřen nepohyblivý hardware, který chrání vaše data při pádu z výšky až 2 metrů. A disk T7 Touch je spolehlivě jištěn tříletou omezenou zárukou.

\* Interní test nárazu při volném pádu z výšky za řízených podmínek.

# **Zabezpečení dotykem**

Své soukromé soubory můžete pohodlně chránit. Integrované možnosti zabezpečení disku T7 Touch využívají AES 256bitové šifrování a umožňují odemknutí dotykem prstu nebo heslem.

### **Osvětlený LED indikátor pohybu**

Disk T7 Touch je vybaven svítící čtvercovou LED kontrolkou, která vás informuje o aktuální činnosti disku SSD. Můžete vybírat z provedení v klasické černé nebo stylové stříbrné barvě, ze tří kapacit: 500 GB, 1 TB nebo 2 TB.

# **Elegantní a kompaktní**

Disk T7 Touch se vyznačuje tenkým, lehkým tělem kapesní velikosti. Pevná, jednodílná hliníková konstrukce, přibližně velikosti kreditní karty a s hmotností 58 gramů, se vám pohodlně vejde do ruky.

# **Software pro správu**

Disk T7 Touch se dodává s integrovaným upgradovaným softwarem pro počítače PC a Mac, který vám pomůže nastavit heslo a otisky prstů a získat nejnovější aktualizace firmwaru. Také si můžete stáhnout mobilní aplikaci pro chytré telefony a tablety se systémem Android.

# **Kompatibilita s různými zařízeními**

Soubory můžete používat kdykoli a kdekoli. Disk T7 Touch je kompatibilní s počítači PC, Mac, zařízeními se systémem Android, herními konzolemi a dalšími zařízeními. Balení obsahuje kabely USB C-C a C-A umožňující pohodlnější práci.

\* Kompatibilita s hostitelskými zařízeními se může lišit. Seznam kompatibilních zařízení najdete na stránce www.samsung.com/support.

# <span id="page-4-3"></span><span id="page-4-0"></span>**Začínáme**

Před použitím disku Samsung Portable SSD T7 Touch (označovaného jako "T7 Touch") si pečlivě přečtěte tuto uživatelskou příručku, abyste věděli, jak používat produkt bezpečným a odpovídajícím způsobem.

# <span id="page-4-1"></span>**Obsah balení**

- Samsung Portable SSD T7 Touch
- Kabel USB 3.2 Gen 2 USB C-A
- Kabel USB 3.2 Gen 2 USB C-C
- Stručný průvodce a Prohlášení o záruce

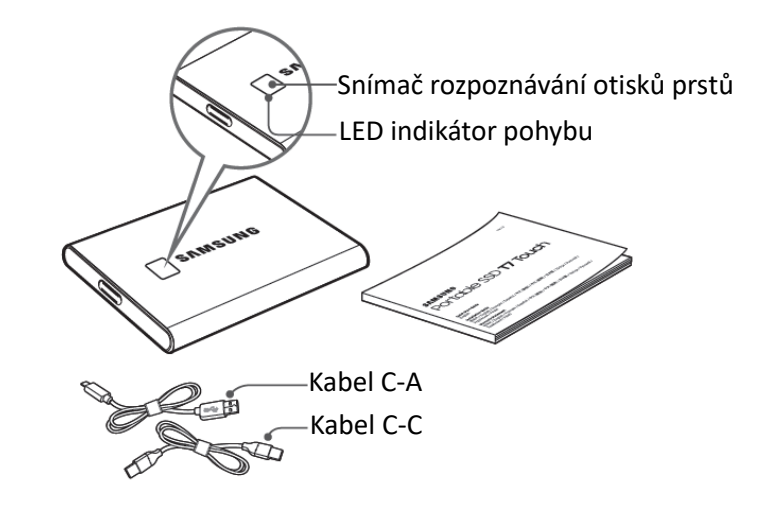

# <span id="page-4-2"></span>**Postup připojení / odpojení**

- **①** Vyberte kabel kompatibilní se zařízením. Připojte jeden konec kabelu k zařízení a druhý konec k T7 Touch.
- <sup>(2)</sup> Při odpojování disku T7 Touch chraňte data tím, že vždy použijete příkaz "Vysunout", "Odpojit" nebo "Bezpečně odebrat hardware".

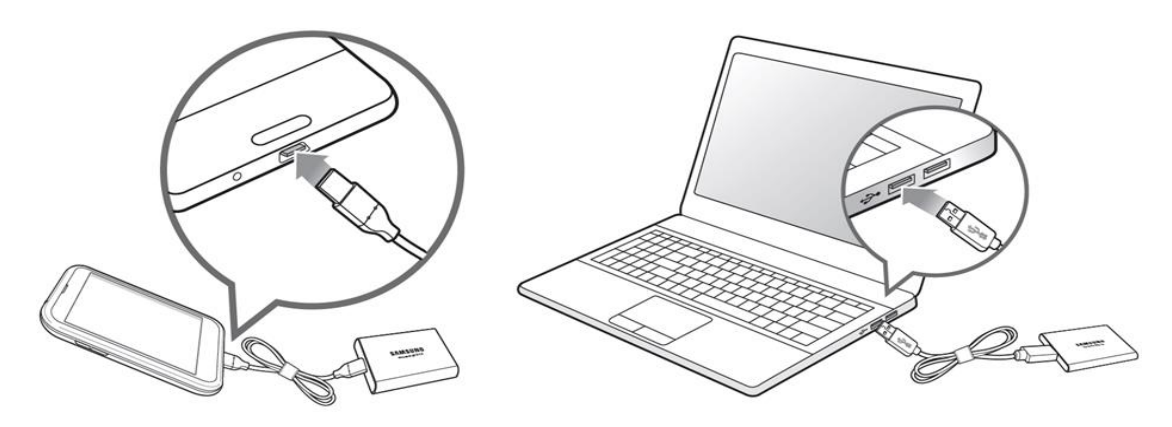

### **Požadavky na systém**

#### **1. Podpora rozhraní USB 3.2 Gen 2 (10 Gb/s)**

USB (Universal Serial Bus) je standard pro sériové vstupní/výstupní rozhraní, který umožňuje připojení různých zařízení. Optimální rychlosti přenosu dat u disku T7 Touch dosáhnete při použití rozhraní USB 3.2 Gen 2 (10 Gb/s). Při použití nižší verze, jako je USB 3.2 Gen 1 (5 Gb/s), USB 2.0 nebo 1.1, dosáhnete kvůli omezením těchto nižších verzí rozhraní nižší přenosové rychlosti.

\* Výkon se může lišit v závislosti na systému uživatele, ke kterému je disk T7 Touch připojen. I při použití připojení USB 3.2 Gen 2 nemusí úložiště T7 Touch fungovat dobře, pokud systém nepodporuje protokol UASP (USB Attached SCSI Protocol). Ověřte, že systém, že systém podporuje protokol UASP.

#### **2. Požadavky na operační systém**

- Operační systém Windows: Windows 7 nebo novější
- Mac OS: Mac OS X 10.10 nebo novější
- Android: Android Lollipop nebo novější

#### **3. Formáty souborů**

Disk T7 Touch je předem naformátován pomocí souborového systému exFAT, který podporují operační systémy Windows, Mac OS a Android. Zda je možné data naformátovaná v určitém formátu číst nebo zapisovat do počítače závisí na OS tak, jak je uvedeno v následující tabulce. Pokud hodláte disk T7 Touch používat pouze s jedním OS, doporučujeme disk T7 Touch naformátovat pomocí formátu souborů vhodného pro daný OS. Příklad: Omezení čtení/zápisu pro systémy souborů v jednotlivých operačních systémech.

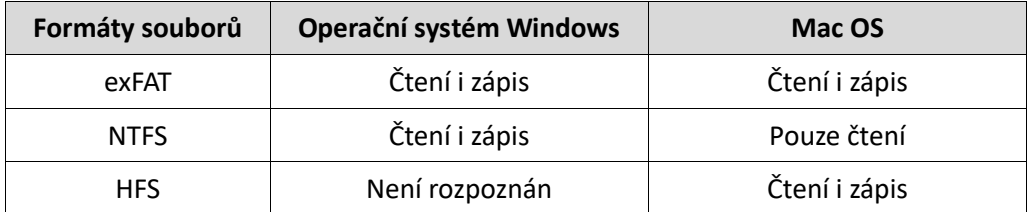

\* Při použití souborového systému exFAT ve více různých operačních systémech se může stát, že zápis dat nebude možný a data bude možné pouze číst. Pokud se setkáte s tímto problémem, můžete přístup pro zápis obnovit podle níže uvedených pokynů.

- Mac OS: Připojte disk T7 Touch znovu k systému Mac a použijte funkci Eject.
- Operační systém Windows: Pokud se zobrazí okna s upozorněním na zakázaný zápis dat, klepnutím na tlačítko "Zkontrolovat a opravit" proveďte kontrolu disku (CHKDSK). Pokud jste zavřeli toto okno bez provedení kontroly disku, můžete ji provést tak, že vyberete disk → Klepnete pravým tlačítkem → Vlastnosti → Nástroje → Klepnete na Zkontrolovat.

# <span id="page-5-0"></span>**Kapacita disku T7 Touch zobrazená v systému**

Kapacita nahlášená systémem, ke kterému je disk T7 Touch připojený, se může lišit od jmenovité kapacity z důvodu rozdílu mezi desítkovým a binárním systémem měření a dalších faktorů včetně rozdělení disku na oddíly a blokování.

\* Příklad: Operační systém Windows: 1 GB = 1024 MB, Mac OS: 1 GB = 1000 MB

Jmenovitá kapacita používá desítkový systém a převod je následovný:

1 GB = 1 000 000 000 bajtů, 1 TB = 1 000 000 000 000 bajtů

Počítač může udávat nižší kapacitu z důvodu používání jiného standardu měření.

# <span id="page-6-0"></span>**Použití disku T7 Touch**

# <span id="page-6-1"></span>**Připojení disku T7 Touch**

Vyberte kabel kompatibilní se zařízením. Připojte jeden konec kabelu k zařízení a druhý konec k T7 Touch.

# <span id="page-6-2"></span>**Odpojení disku T7 Touch**

Při každém odpojení disku T7 Touch používejte funkci Bezpečně odebrat hardware. Při odpojení kabelu od počítače bez použití funkce Bezpečně odebrat hardware může dojít ke ztrátě dat nebo poškození disku T7 Touch.

\* Společnost Samsung neodpovídá za ztrátu uživatelských dat ani poškození produktu způsobené nedodržením těchto pokynů uživatelem.

# <span id="page-6-3"></span>**Chování LED indikátoru pohybu podle stavu produktu**

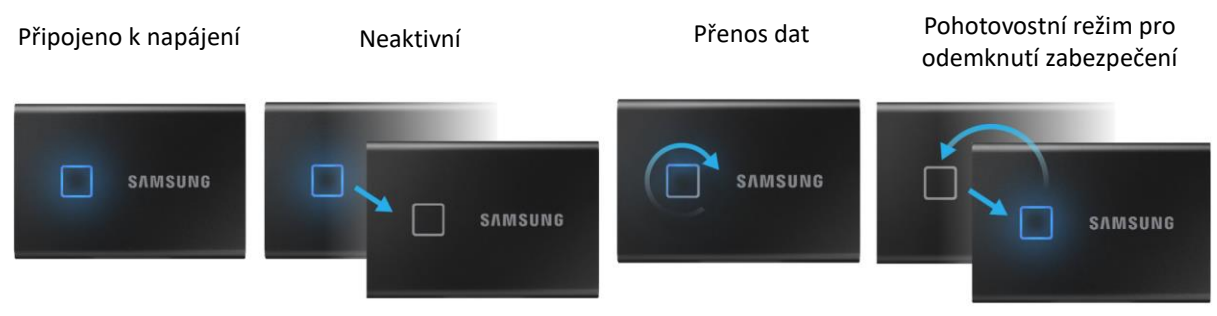

# <span id="page-6-4"></span>**Instalace softwaru Samsung Portable SSD 1.0**

#### **(pro režim zabezpečení a aktualizaci firmwaru)**

#### **Pro počítače PC a Mac**

V Průzkumníkovi (operační systém Windows) nebo na Ploše (Mac OS) vyberte aplikaci "Samsung Portable SSD".

Operační systém Windows: SamsungPortableSSD\_Setup\_Win\_1.0.exe Mac OS: SamsungPortableSSD\_Setup\_Mac\_1.0.pkg

\* Pokud po zakoupení naformátujete oddíl s T7 Touch, software Samsung Portable SSD uložený na disku bude odstraněn. V takovém případě stáhněte aplikaci "Software Samsung Portable SSD 1.0" z webových stránek Samsung (http://www.samsung.com/samsungssd).

\* Software Samsung Portable SSD 1.0 je určen pouze pro disk T7 Touch, takže instalací softwaru Samsung Portable SSD 1.0 nedojde k automatickému odebrání softwaru Samsung Portable SSD (předchozí verze), který byl určen pro zařízení T3, T5, X5 (pokud je v počítači nainstalován).

#### **1. Spuštění softwaru Samsung Portable SSD 1.0**

Vyberte na Ploše ikonu aplikace "Software Samsung Portable SSD 1.0".

\* V případě systému Mac OS nemusí software Samsung Portable SSD 1.0 bez zapnutého zařízení (ovladače) fungovat.

#### **2. Nastavení režimu zabezpečení (nepovinné)**

Režim zabezpečení je nepovinný. Disk T7 Touch můžete používat bez zapnuté funkce zabezpečení/aktualizace. Postupujte podle pokynů na jednotlivých obrazovkách softwaru Samsung Portable SSD 1.0. Jakmile odsouhlasíte smluvní podmínky softwaru Samsung Portable SSD 1.0 během jeho instalace, můžete nastavit heslo následujícím postupem. (Některé prvky softwaru Samsung Portable SSD 1.0 budou kvůli režimu zabezpečení nainstalovány do počítače uživatele.)

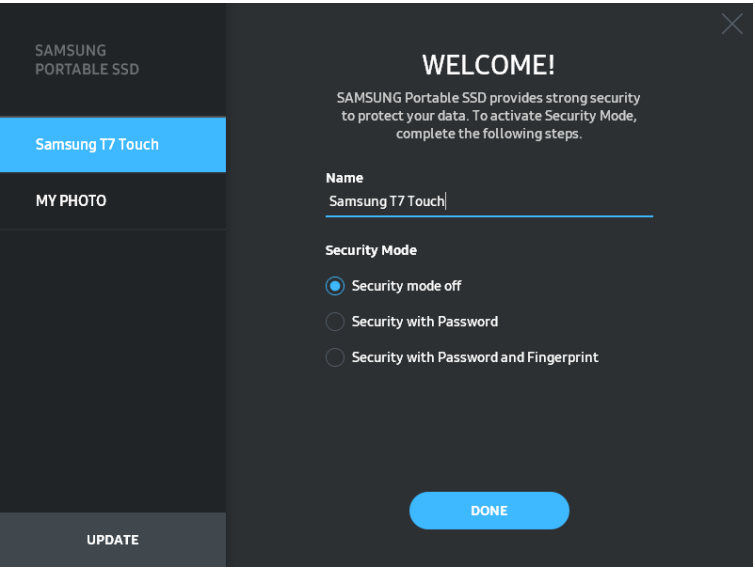

• **Vypnout režim zabezpečení**

Disk T7 Touch můžete používat bez režimu zabezpečení.

• **Zabezpečení heslem**

Režim zabezpečení můžete zapnout pomocí hesla. V případě zapomenutí hesla musíte nechat obnovit výchozí tovární nastavení disku T7 Touch prostřednictvím online služby poskytované našimi zákaznickými servisními středisky. Uvědomte si, že všechna uživatelská data uložená na disku T7 Touch se obnovením výchozího továrního nastavení ztratí. Dbejte na to, abyste heslo nezapomněli.

#### • **Zabezpečení heslem a otiskem prstu**

Režim zabezpečení můžete zapnout pomocí hesla a otisku prstu. Po nastavení hesla můžete použít zabezpečení otiskem prstu. V případě zapomenutí hesla musíte odemknout disk T7 Touch otiskem prstu, přesunout veškerá uložená data na bezpečné místo, a musíte nechat obnovit výchozí tovární nastavení disku T7 Touch prostřednictvím online služby poskytované našimi zákaznickými servisními středisky. Můžete zaregistrovat až čtyři otisky prstů. Když zapomenete heslo, zaregistrované otisky prstů nebudete moci změnit ani odstranit.

\* Společnost Samsung neodpovídá za ztrátu uživatelských dat způsobenou zapomenutím nebo odcizením hesla. Ve snaze o maximální zabezpečení zařízení neexistuje žádná možnost obnovení hesla. V případě zapomenutí hesla musí uživatelé nechat obnovit výchozí tovární nastavení disku T7 Touch prostřednictvím online služby poskytované našimi zákaznickými servisními středisky. Uvědomte si, že všechna uživatelská data uložená na disku T7 Touch se obnovením výchozího továrního nastavení ztratí. Dbejte na to, abyste heslo nezapomněli či abyste nepoužili režim zabezpečení s otiskem prstu.

\* **Pouze v systému Mac OS** je pro funkci zabezpečení vyžadován ovladač "Samsung Portable SSD". Pokud se rozšíření jádra nenainstaluje, dokončete instalaci podle pokynů k instalaci balíčku. Po instalaci odpojte disk T7 Touch a znovu ho připojte, abyste zkontrolovali, že instalace byla úspěšná.

\* **Pouze v systému Mac OS** se ovladač "Samsung Portable SSD" a některé ovladače třetích stran včetně SATSMARTDriver vzájemně vylučují. Pokud chcete používat SATSMARTDriver, odeberte ovladač Samsung Portable SSD a nainstalujte SATSMARTDriver podle pokynů.

\* Pokud jsou nainstalovány ovladače Samsung Portable SSD i SATSMARTDriver a došlo ke konfliktu, lze použít následující pokyny: **Postup odebrání ovladače Samsung Portable SSD a instalace SATSMARTDriver**

#sudo kextunload /Library/Extensions/SamsungPortableSSDDriver.kext #sudo kextload /Library/Extensions/SATSMARTDriver.kext **Postup odebrání ovladače SATSMARTDriver a instalace SamsungPortableSSDDriver** #sudo kextunload /System/Library/Extensions/SATSMARTDriver.kext #sudo kextload /Library/Extensions/SamsungPortableSSDDriver.kext

#### **3. Odemknutí**

Když zapnete ochranu režim zabezpečení, při každém připojení disku T7 Touch k počítači musíte přiložit prst nebo zadat heslo a klepnout na tlačítko "UNLOCK", abyste získali přístup k datům na disku T7 Touch. Jestliže se odemknutí nezdaří, váš přístup bude omezen na kapacitu přibližně 128 MB přiřazenou aplikacím SamsungPortableSSD\_1.0.exe a SamsungPortableSSD\_1.0.app, což znamená, že nebudete mít přístup k chráněným datům.

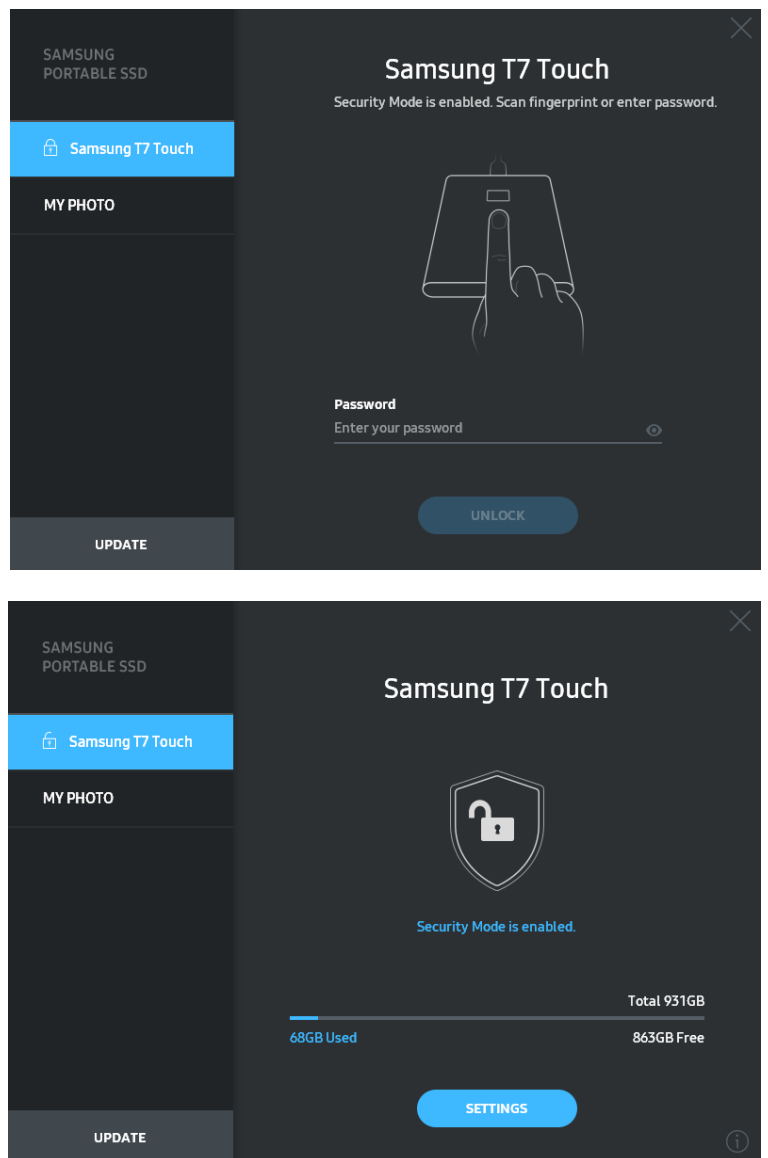

\* V závislosti na prostředí uživatele se "software SamsungPortableSSD 1.0" nemusí spustit automaticky. V těchto případech poklepejte na ikonu "SamsungPortableSSD Software 1.0" v Průzkumníku v systému Windows nebo na Ploše v počítači Mac.

\* Režim zabezpečení může být podporován jen v určitých verzích jednotlivých OS (nebo vyšších). Zkontrolujte, zda váš OS splňuje systémové požadavky a podporuje režim zabezpečení.

\* Pokud je režim zabezpečení zapnutý, zpočátku se zobrazí jen kapacita zabezpečeného oddílu disku T7 Touch. Tento zabezpečený diskový oddíl má velikost přibližně 128 MB. Po přiložení prstu nebo zadání hesla a úspěšném odemknutí se v systému zobrazí údaj o úplné kapacitě disku T7 Touch.

\* Můžete zvolit jiný disk Samsung Portable SSD klepnutím na název disku T7 Touch na levém panelu. Software Samsung Portable SSD zobrazí seznam všech hostitelských zařízení (max. 6), ke kterým je Samsung Portable SSD připojený.

#### **4. Změna nastavení**

Nastavení režimu zabezpečení/uživatelského jména/hesla/zabezpečení otiskem prstu disku T7 Touch můžete změnit klepnutím na tlačítko "SETTINGS" na hlavní stránce. Při použití počítače bez bezpečnostního softwaru si můžete stáhnout instalační soubor ("SamsungPortableSSD Setup Win 1.0.exe" pro systém Windows,

"SamsungPortableSSD Setup Mac 1.0.pkg" pro Mac OS) z webových stránek společnosti Samsung [\(https://www.samsung.com/samsungssd\)](https://www.samsung.com/samsungssd), nainstalovat ho a změnit nastavení.

#### • **Režim zabezpečení**

Chcete-li změnit režim zabezpečení mezi stavem ZAPNUTO a VYPNUTO, klepněte na přepínač a zadejte správné heslo. V následující tabulce je uveden popis stavového indikátoru zabezpečení disku T7 Touch.

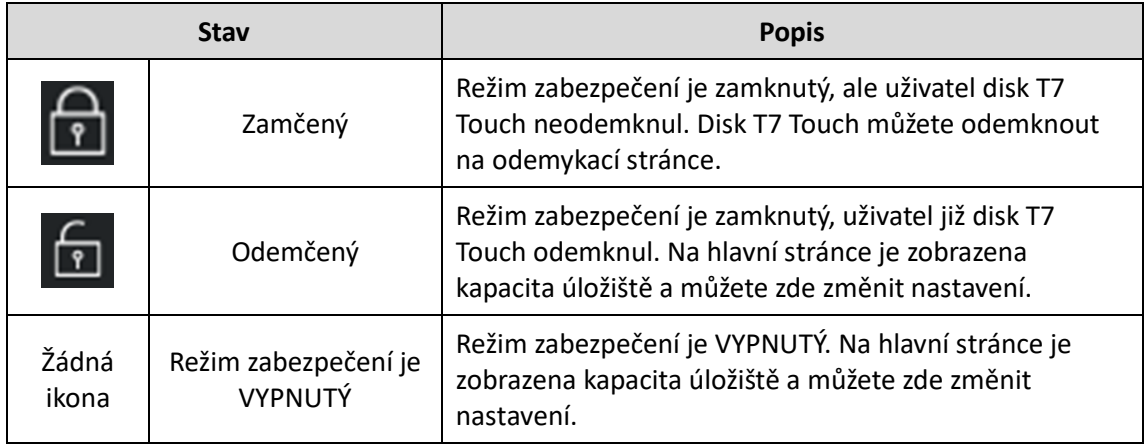

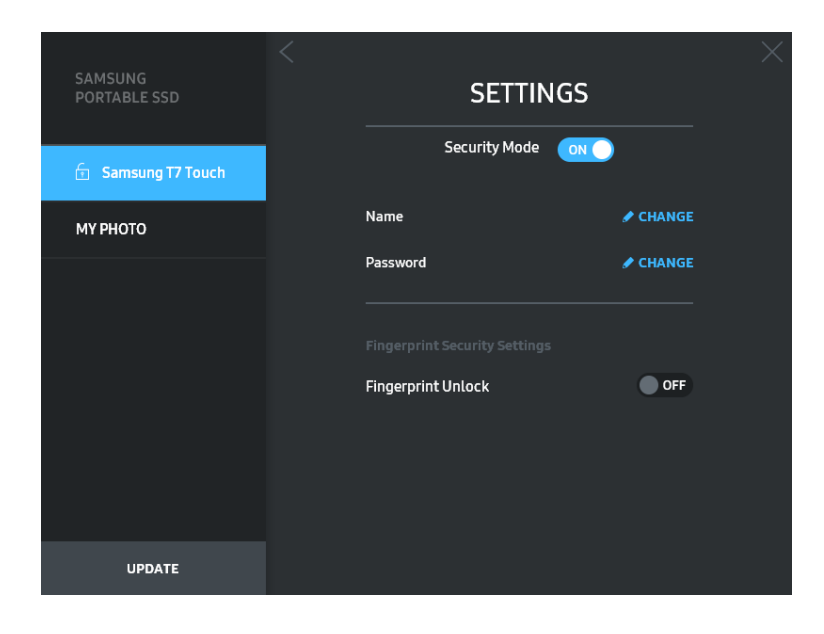

#### • **Název/Heslo**

Můžete změnit Název a Heslo. Chcete-li změnit heslo, klepněte na tlačítko "CHANGE" ( CHANGE ).

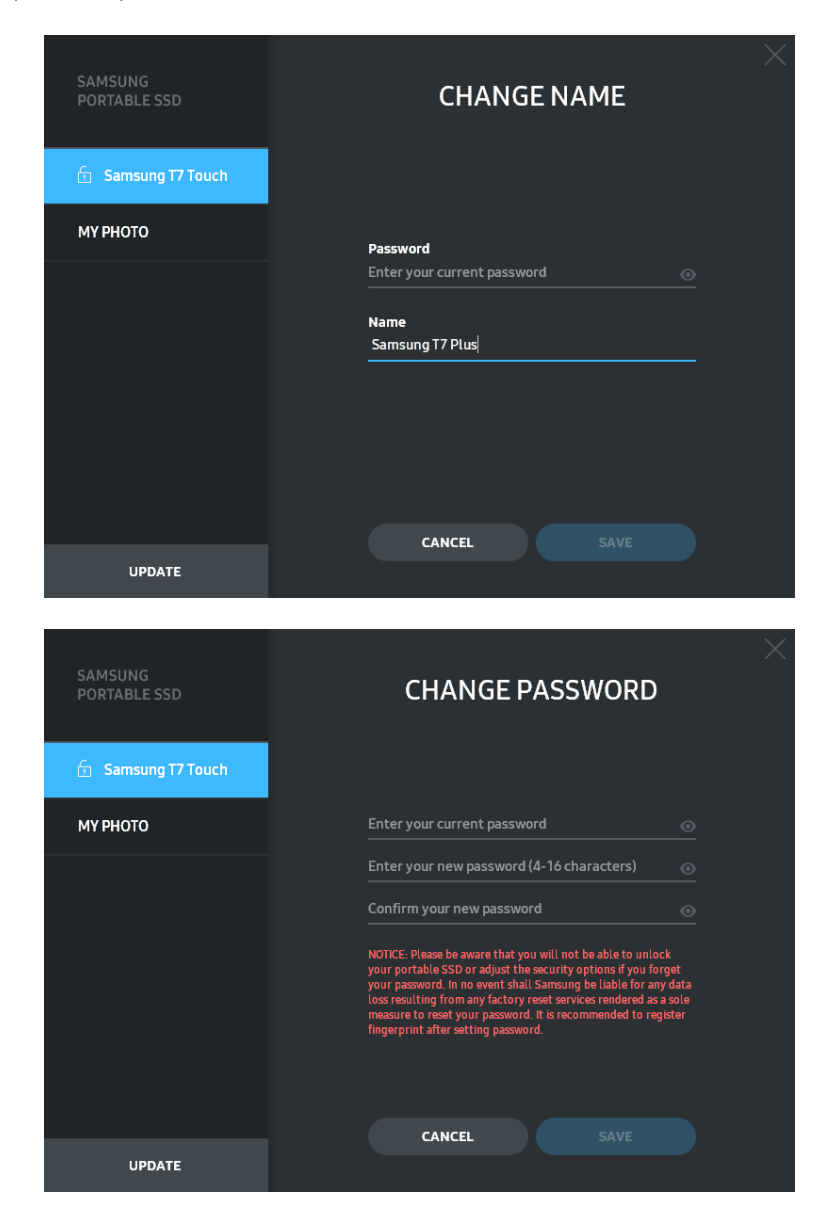

#### • **Nastavení zabezpečení pomocí otisků prstů**

Pokud jste zapnuli režim zabezpečení s otiskem prstu, můžete spravovat nastavení otisků prstů klepnutím na tlačítko "EDIT" (  $\sqrt{\epsilon_{\text{EPI}}}$  ).

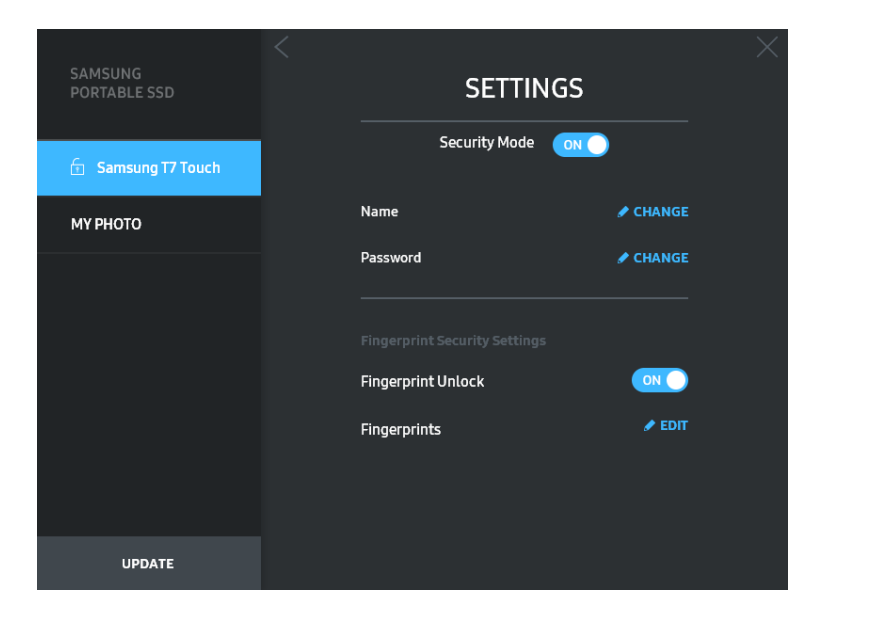

Zadejte aktuální heslo a klepnutím na tlačítko "CONFIRM" (**volumental**) přejděte na krok správy otisků prstů.

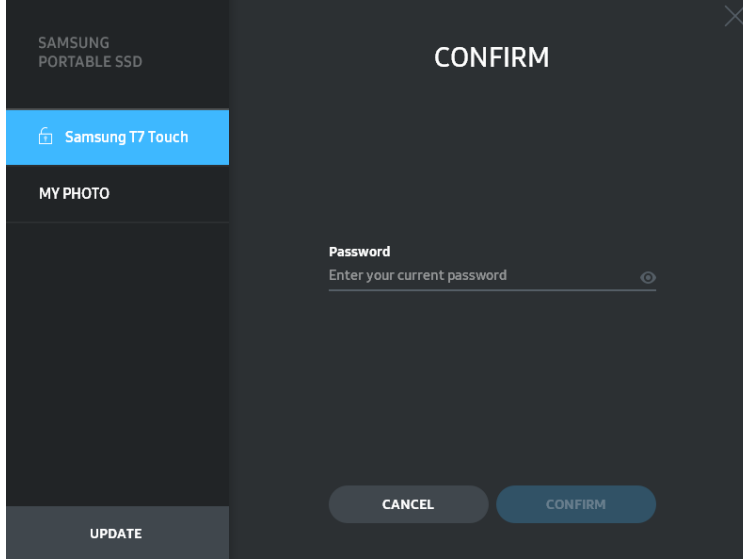

Po klepnutí na tlačítko "ADD FINGERPRINT" (+ ADD FINGERPRINT) můžete přidat otisky prstů.

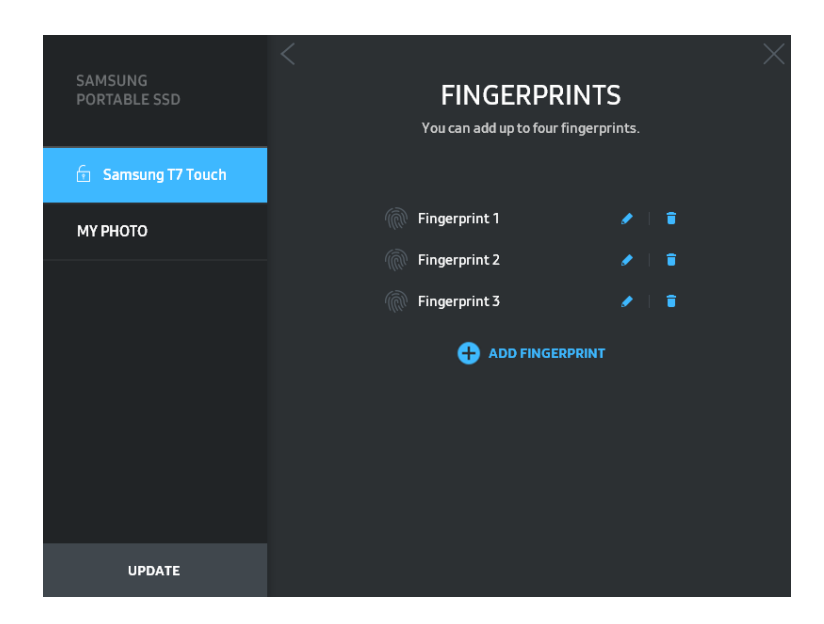

Položte prst na snímač.

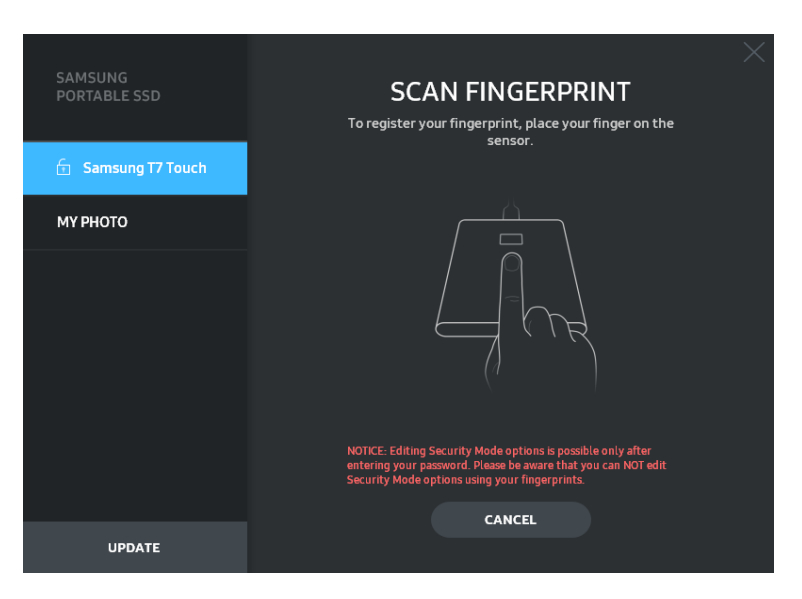

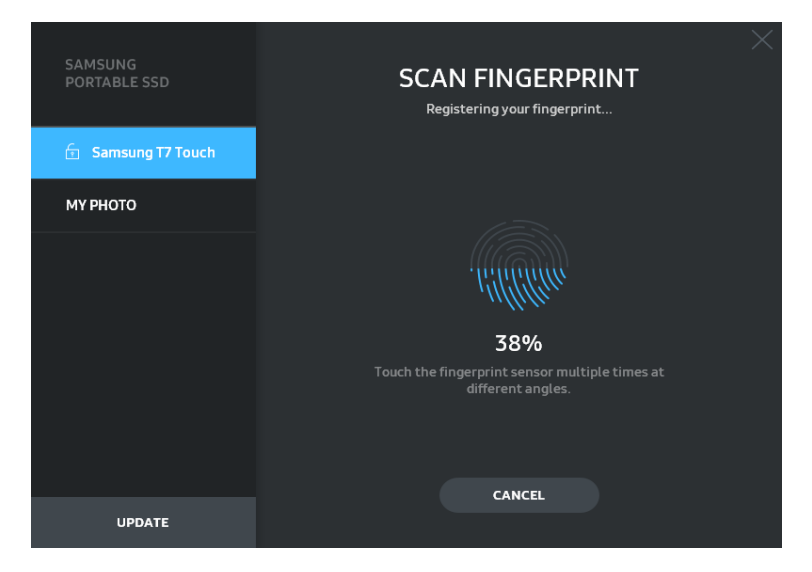

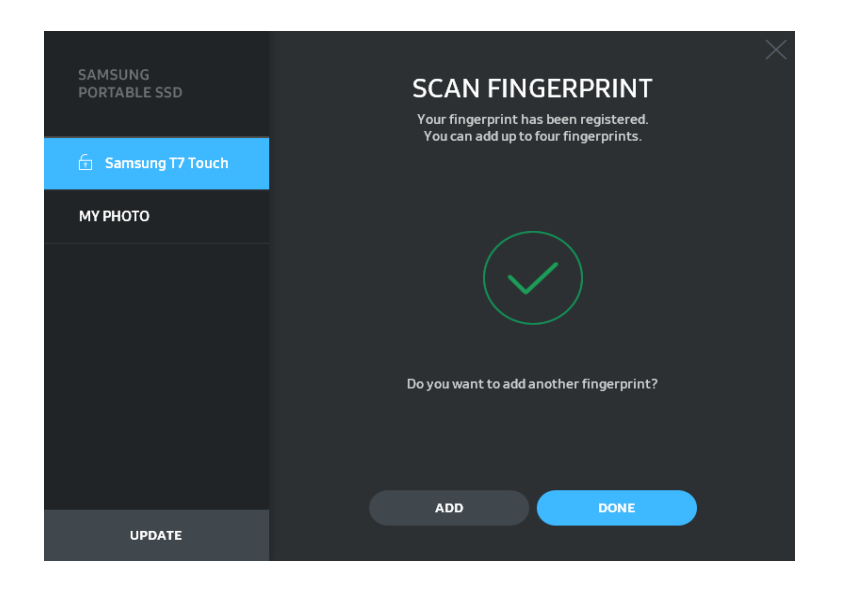

Při registrování otisku prstu se vytvoří Otisk prstu 1 až 4. Zaregistrovaný otisk prstu můžete přejmenovat ( $\bullet$ ) nebo odstranit ( $\bullet$ ).

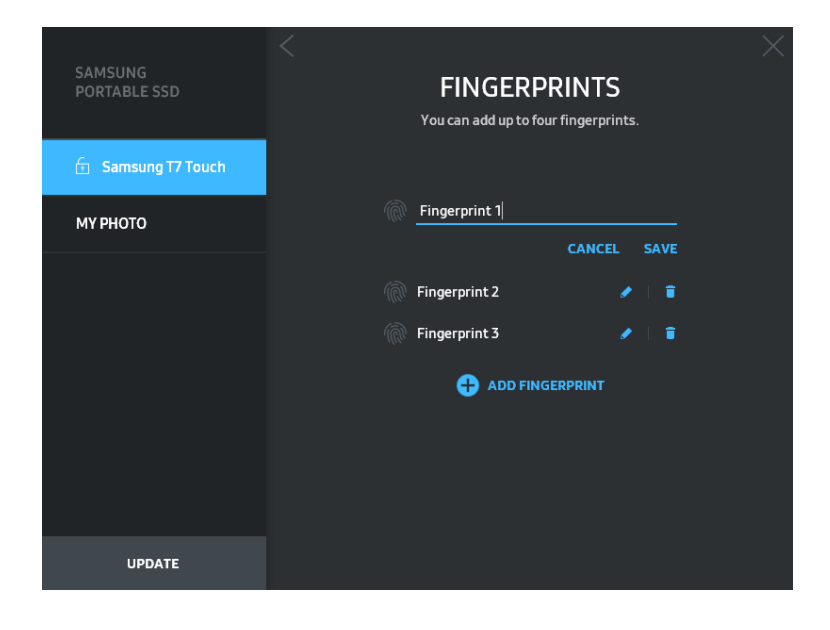

#### **5. Aktualizace softwaru a firmwaru produktu**

Když je počítač připojený k internetu, v dolní části levého panelu se zobrazí počet dostupných aktualizací softwaru/firmwaru.

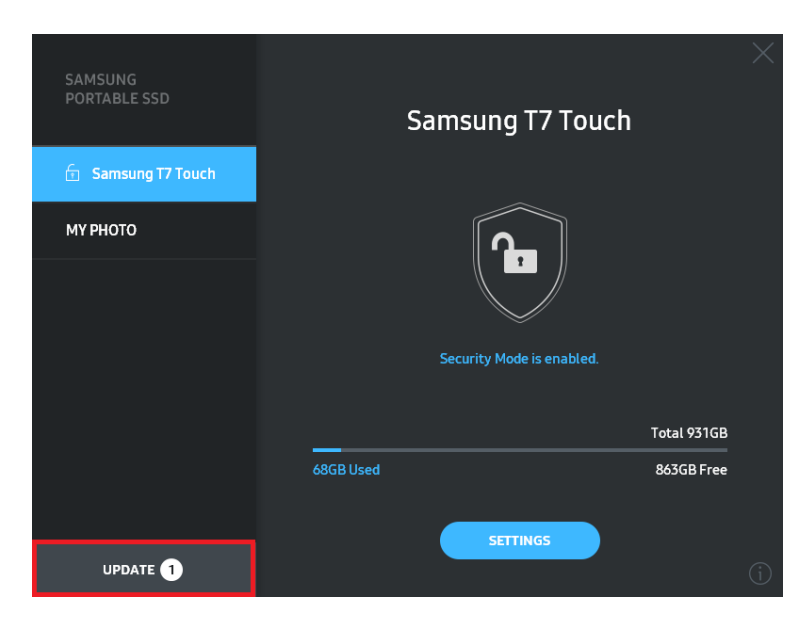

Klepnutím na tlačítko "UPDATE" (**WEPTATEDUM**) můžete přejít na stránku aktualizace.

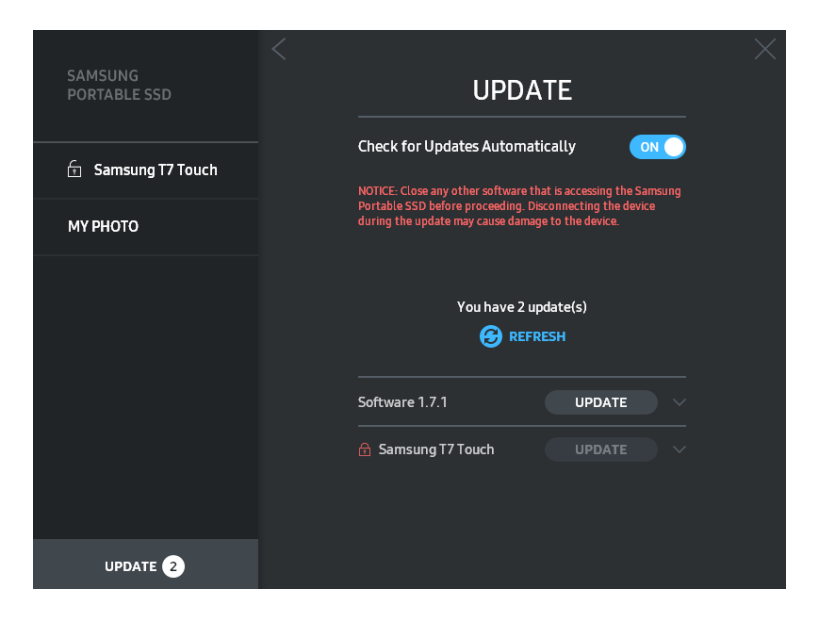

Klepnutím na tlačítko "UPDATE" (  $\Box$  uppare  $\Box$ ) můžete stáhnout nejnovější software ("SW") nebo firmware ("FW") a aktualizovat ho.

Klepnutím na tlačítko "Check for Update Automatically" (**ONO**) můžete zvolit, jestli bude SW a FW automaticky aktualizován při připojení disku Samsung Portable SSD.

Klepnutím na tlačítko aktualizace (**CE)** můžete aktualizovat stav aktualizace.

Klepnutím na tlačítko se šipkou dolů (b) zobrazíte detailní informace o příslušné aktualizaci.

\* Když uživatel změní stav přepínače "Check for Update Automatically" z OFF na ON, SW neaktualizuje informace o aktualizaci hned. Informace o aktualizaci se aktualizují, když uživatel buď klepne na tlačítko aktualizace, nebo se disk Samsung Portable SSD připojí k počítači.

\* Pro aktualizace FW musí být režim zabezpečení přepnutý na OFF. Jakékoli použití disku T7 Touch včetně kopírování/odstraňování/formátování oddílu během aktualizace FW může způsobit abnormální chování nebo poškození disku T7 Touch.

\* Po aktualizaci FW odpojte disk T7 Touch a znovu ho připojte, abyste zkontrolovali, zda byla aktualizace FW úspěšná.

#### 6. Odstranění softwaru "Samsung Portable SSD"

Odstranění softwaru v jednotlivých OS

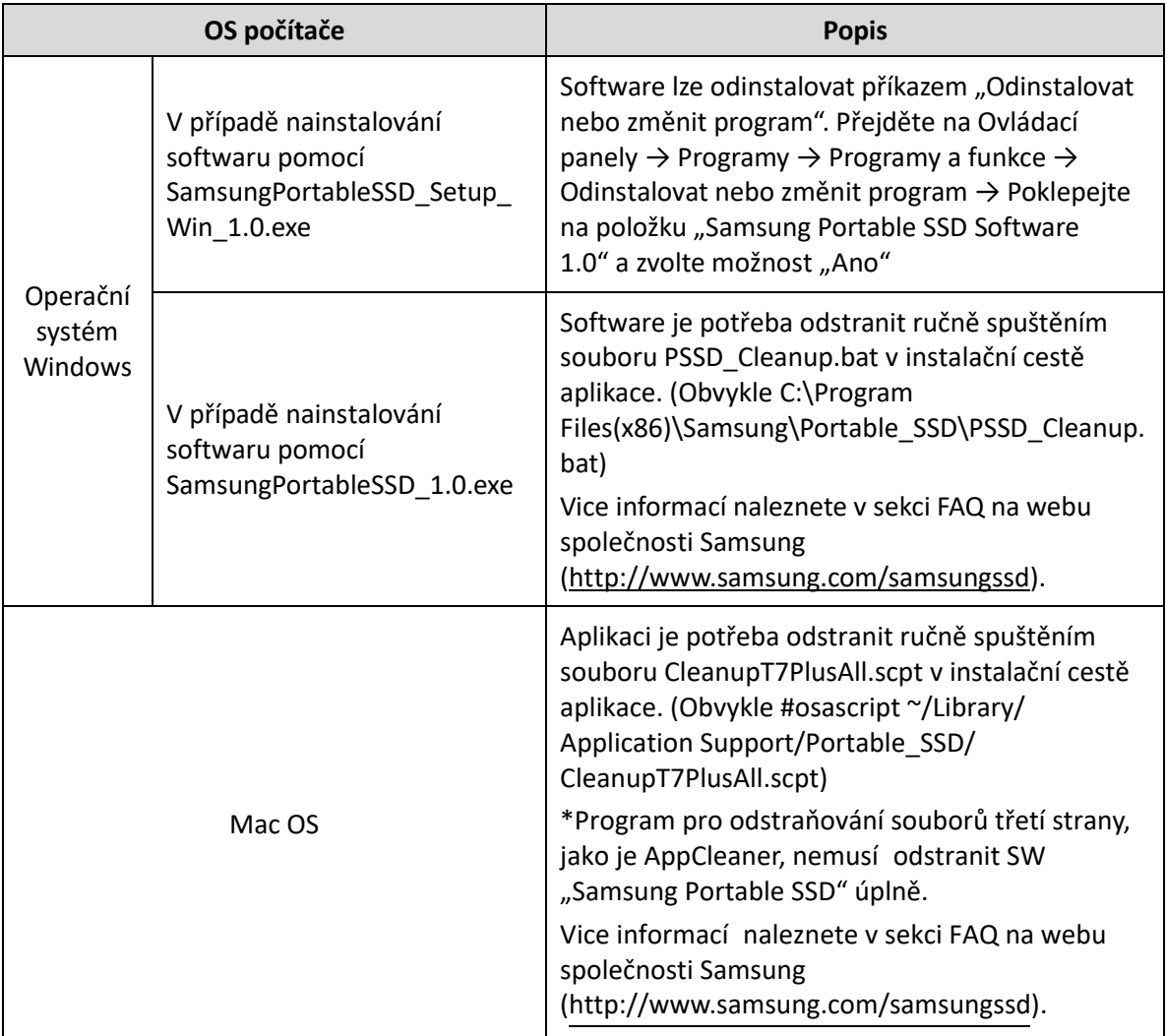

#### **7. Výběr výchozího jazyka SW**

Výchozí jazyk můžete vybrat pomocí Místního nastavení.

#### **Pro zařízení Android**

#### **1. Stažení aplikace z obchodu Google Play Store**

Aplikaci "Samsung Portable SSD 1.0" můžete stáhnout z obchodu App store.

#### **2. Spuštění aplikace**

Spusťte nainstalovanou aplikaci.

#### **3. Nastavení režimu zabezpečení**

Heslo a otisk prstu uložené na disku T7 Touch po připojení k počítači lze rovněž použít v systému Android.

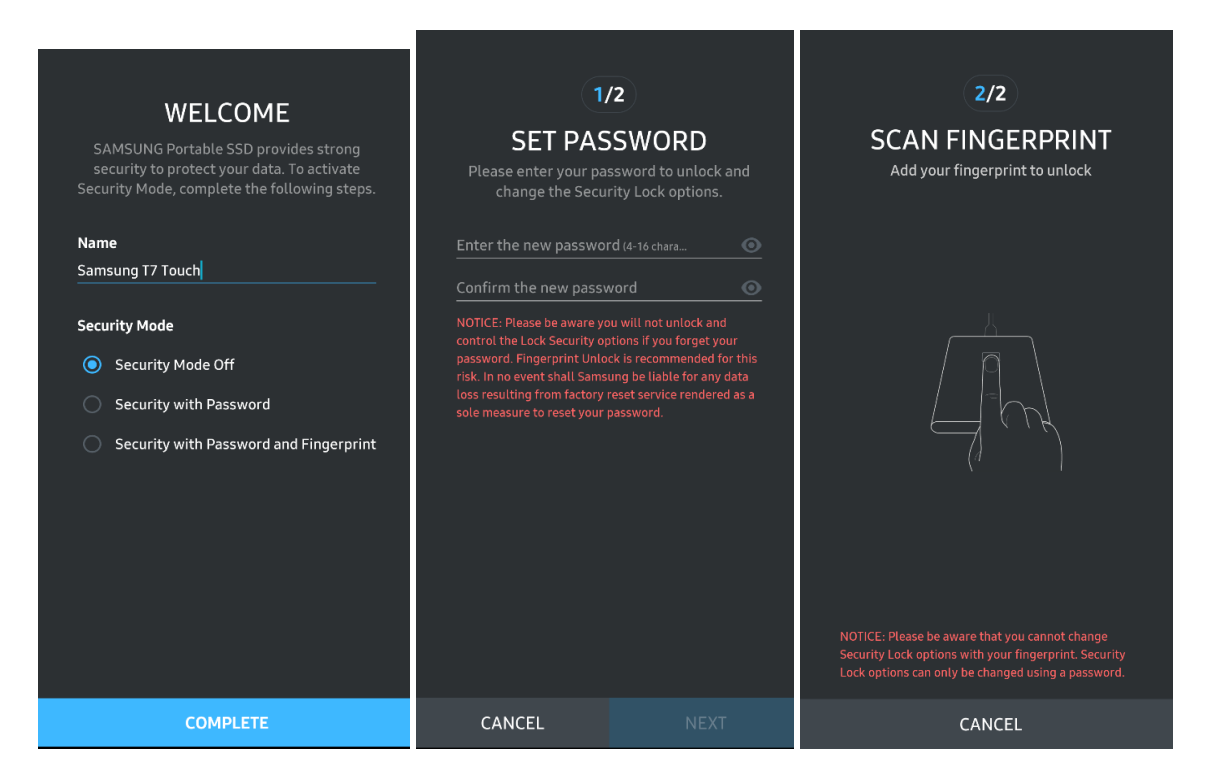

\* Společnost Samsung neodpovídá za ztrátu uživatelských dat způsobenou zapomenutím nebo odcizením hesla. Ve snaze o maximální zabezpečení zařízení neexistuje žádná možnost obnovení hesla. V případě zapomenutí hesla musí uživatelé nechat obnovit výchozí tovární nastavení disku T7 Touch prostřednictvím online služby poskytované našimi zákaznickými servisními středisky. Uvědomte si, že všechna uživatelská data uložená na disku T7 Touch se obnovením výchozího továrního nastavení ztratí. Dbejte na to, abyste heslo nezapomněli či abyste nepoužili režim zabezpečení s otiskem prstu.

#### **4. Odemknutí disku T7 Touch**

Když zapnete režim zabezpečení, při každém připojení disku T7 Touch k zařízení musíte přiložit prst nebo zadat heslo a stisknout tlačítko "UNLOCK", abyste získali přístup k datům na disku T7 Touch.

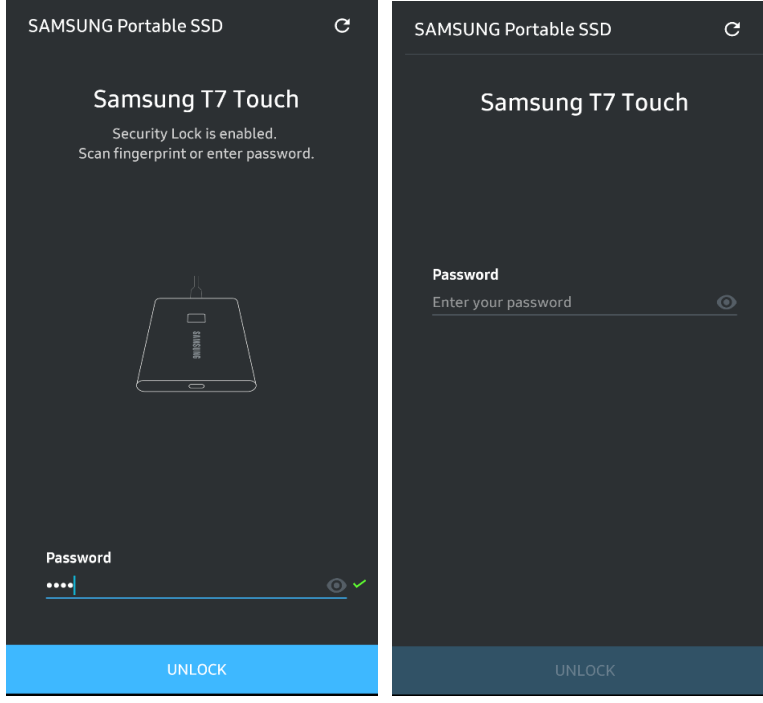

#### **5. Výchozí obrazovka**

Pokud není zapnutý režim zabezpečení disku T7 Touch, můžete obrazovku Nastavení otevřít klepnutím na tlačítko NASTAVENÍ.

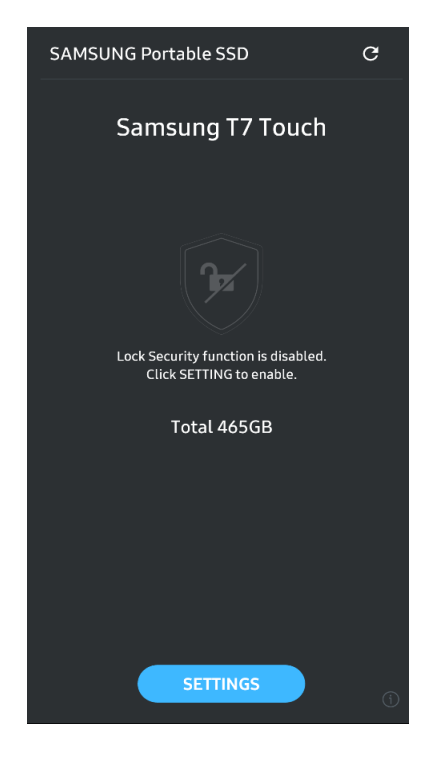

#### **6. Obrazovka Settings**

Můžete změnit uživatelské jméno nebo heslo disku T7 Touch, nastavení zabezpečení pomocí otisků prstů a zapnout či vypnout režim zabezpečení.

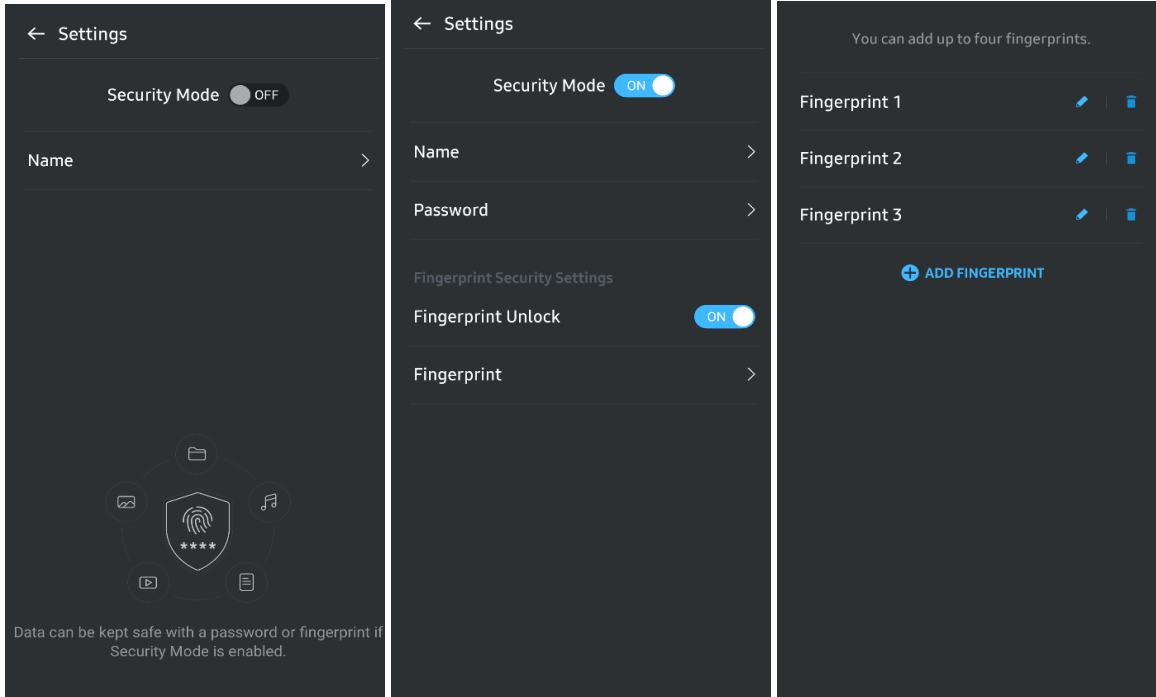

#### **7. Aktualizace SW a FW**

Obrazovku aktualizace otevřete klepnutím na tlačítko stránky aktualizace ( $\sigma$ ) na výchozí obrazovce. Jestliže je k dispozici nějaká aktualizace, zvýrazní se tlačítko "UPDATE" ( ). Pokud existuje aplikace, kterou lze aktualizovat, klepnutím na tlačítko UPDATE se zobrazí odkaz na "App store".

\* Aktualizace firmwaru vyžaduje připojení k počítači.

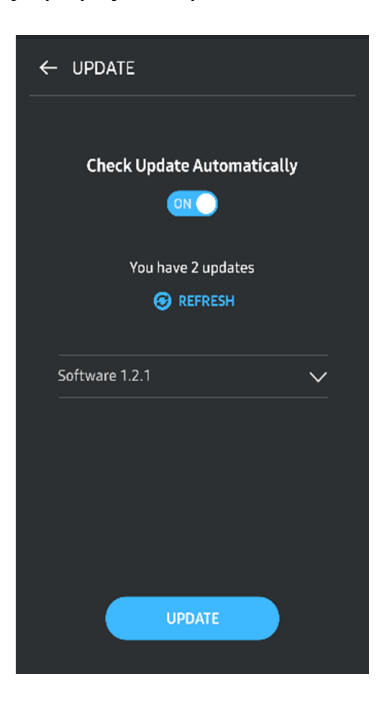

#### 8. Odstranění aplikace "Samsung Portable SSD" v systému Android

Otevřete aplikaci Nastavení v zařízení Android a klepněte na ikonu Aplikace nebo Správce aplikací. Klepněte na položku "Samsung Portable SSD" a odinstalujte aplikaci.

#### **9. Výběr výchozího jazyka**

Výchozí jazyk lze vybrat v nastavení jazyka systému Android.

\* Cesta: Aplikace Android – Nastavení – Jazyk

# <span id="page-21-6"></span><span id="page-21-0"></span>**Upozornění**

Pokud neuposlechnete pokyny a upozornění v jednotlivých částech této příručky, může dojít k poranění osob, poškození produktu nebo ke ztrátě dat. Před použitím produktu si je pečlivě přečtěte.

# <span id="page-21-1"></span>**Zálohování důležitých dat**

Žádný počítačový systém nemůže být absolutně bezpečný. Společnost Samsung za žádných okolností neposkytuje jakoukoli záruku proti ztrátě dat uložených na disku T7 Touch. Společnost Samsung se zříká veškerých závazků souvisejících s emocionálním stresem nebo fyzickými či finančními újmami způsobenými jakoukoli ztrátou nebo obnovou dat uložených na disku T7 Touch. Důležitá data neustále zálohujte.

# <span id="page-21-2"></span>**Ochrana uživatelským heslem**

Protože disk T7 Touch využívá pokročilé šifrovací technologie, nelze v případě ztráty nebo zapomenutí hesla získat přístup k uživatelským datům. Heslo si zapište a uložte na bezpečném místě. Pokud produkt nelze používat, jelikož nejste schopni zadat správné heslo, jedinou možností jak produkt obnovit je obnovit výchozí nastavení produktu prostřednictvím online služby servisního střediska Samsung. Postup obnovení výchozích nastavení produktu nicméně vede k úplné ztrátě veškerých uživatelských dat. Důležitá data pravidelně zálohujte.

# <span id="page-21-3"></span>**Připojení k certifikovaným zařízením; soulad s bezpečnostními normami**

Tento produkt byl navržen tak, aby byl v souladu s požadavky na omezení spotřeby energie podle bezpečnostních norem. Používejte zařízení a porty rozhraní, které splňují požadavky příslušných norem.

# <span id="page-21-4"></span>**Zabránění nárazům, vibracím**

Zabraňte silným nárazům do produktu nebo vibracím, které mohou způsobit závadu nebo ztrátu dat.

# <span id="page-21-5"></span>**Disk nerozebírejte a nepoškozujte. Neodstraňujte štítek.**

Produkt nerozebírejte a nepoškozujte a neodstraňujte nálepky a štítky z produktu. Demontáž produktu, poškození produktu nebo odstranění štítku uživatelem mají za následek zneplatnění veškerých záruk. Ohledně oprav kontaktujte výhradně servisní středisko Samsung nebo jiné poskytovatele servisu autorizované společností Samsung.

# **Použití originálních příslušenství**

Vždy používejte originální díly a příslušenství certifikované společností Samsung. Společnost Samsung neručí za poškození produktu nebo ztrátu uživatelských dat způsobené použitím neoriginálních dílů nebo příslušenství.

# <span id="page-22-0"></span>**Používání v prostředí s vhodnou teplotou a vlhkostí**

Používejte produkt ve vhodném prostředí: s teplotou v rozsahu 5 až 35 °C a vlhkostí 10 až 80 %.

### <span id="page-22-1"></span>**Kabel neodpojujte s použitím nadměrné síly.**

Za kabel netahejte ani jej neodpojujte s použitím nadměrné síly. Mohlo by dojít k narušení stability připojení nebo poškození konektoru.

### <span id="page-22-2"></span>**Provádění antivirových kontrol a aktualizací**

Dodržujte následující bezpečnostní pokyny, které chrání před infekcí viry.

- Do počítače, ke kterému disk T7 Touch připojujete, nainstalujte antivirový software a provádějte pravidelně antivirovou kontrolu.
- Vždy aktualizujte operační systém a antivirový software na nejnovější verzi.
- Před spuštěním souborů stažených na disk T7 Touch, proveďte antivirovou kontrolu.

# <span id="page-22-3"></span>**Čištění produktu**

Doporučujeme čistit produkt pouze opatrným otřením měkkým hadříkem. Nepoužívejte vodu, chemické látky ani čisticí prostředky. Mohlo by dojít ke změně barvy, korozi vnější části produktu, ale také ke vzniku požáru nebo úrazu elektrickým proudem.

# <span id="page-22-4"></span>**Uchovávejte mimo dosah dětí, kojenců a zvířat**

U malých dílů hrozí riziko udušení. Produkt uchovávejte mimo dosah dětí, kojenců a zvířat, aby nemohlo dojít k vložení produktu nebo dílů do úst.

# <span id="page-23-0"></span>**Časté otázky**

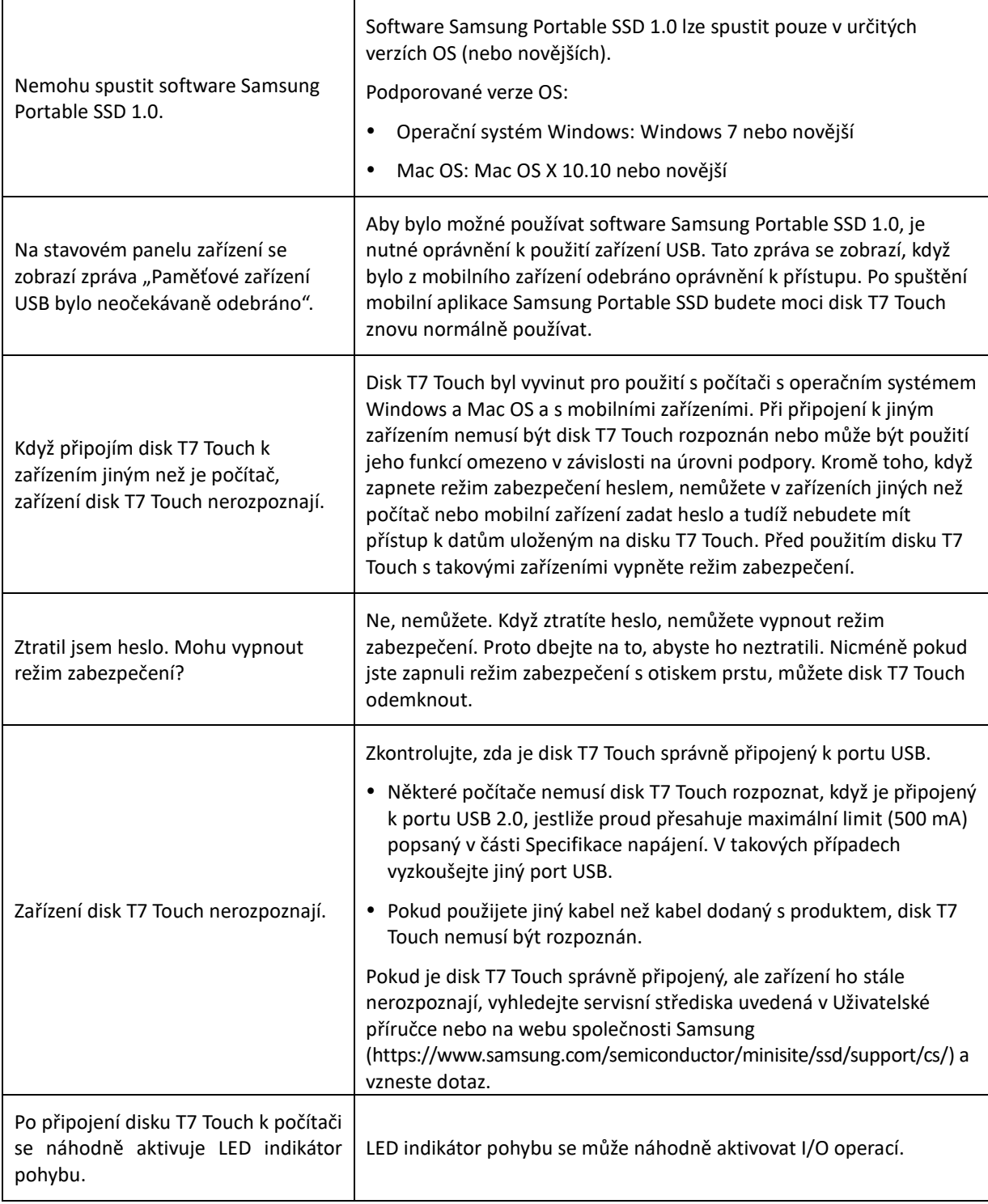

# <span id="page-24-0"></span>**Technické údaje a certifikace produktu**

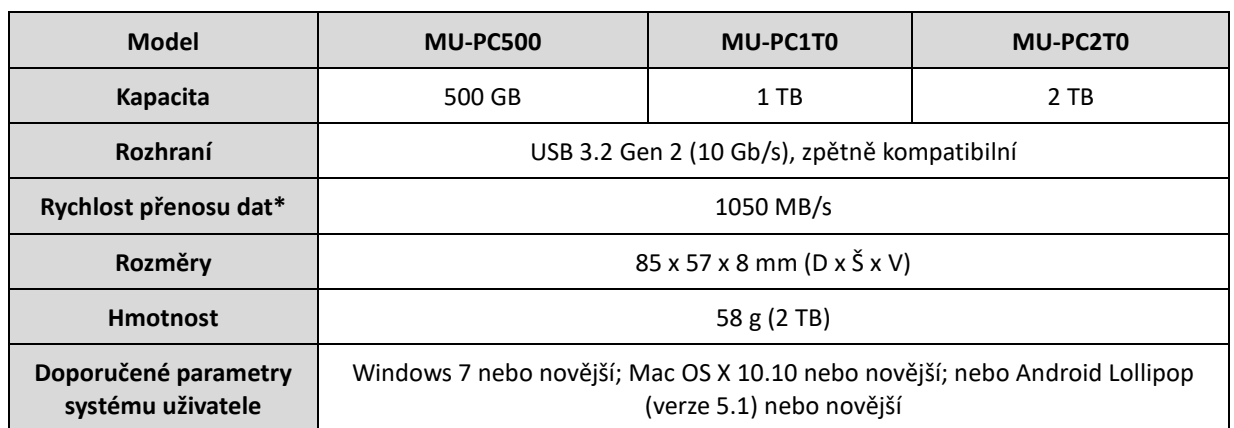

### <span id="page-24-1"></span>**Technické údaje produktu**

\* Maximální rychlost přenosu dat je zjišťována na základě interních norem měření společnosti Samsung s přiloženým kabelem USB. Výkon se může lišit v závislosti na konfiguraci hostitele. Aby bylo dosaženo maximální přenosové rychlosti 1050 MB/s, musí hostitelské zařízení a propojovací kabely podporovat rozhraní USB 3.2 Gen 2 a musí být zapnutý režim UASP.

# <span id="page-24-2"></span>**Shoda s předpisy**

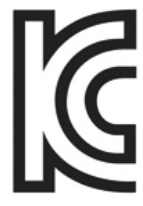

# <span id="page-24-3"></span>**KC (certifikace pro Koreu)**

Identifikace: Viz níže

Název: Samsung Electronics Co., Ltd.

Výrobce / Země výroby: Samsung Electronics Co. Ltd / Korejská republika

Rok a měsíc výroby: Značeno zvlášť

Jmenovité hodnoty / Model: Viz níže

Výrobce: SAMSUNG Electronics Co. Ltd.

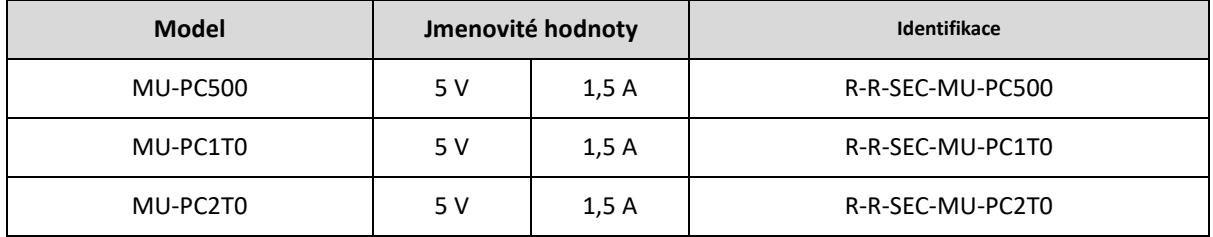

\* Toto zařízení pro domácnosti, které je v souladu s normami elektromagnetické kompatibility (třída B), je určené k použití v domácím prostředí a jakékoli oblasti.

# <span id="page-25-2"></span><span id="page-25-0"></span>**FCC (úřad Federal Communication Commission)**

#### Předpisy vládní agentury FCC pro USA

Jakákoli změna nebo úprava, která není výslovně schválená stranou odpovědnou za soulad s předpisy, může vést ke zneplatnění práva uživatele na použití zařízení.

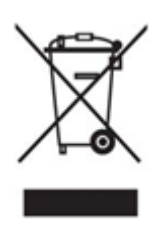

Toto zařízení bylo testováno a bylo ověřeno, že je v souladu s předpisy FCC CFR, podle části 15, Omezení pro digitální zařízení třídy B.

Tato omezení byla implementována, aby nedocházelo k vyzařování škodlivých elektromagnetických vln při použití zařízení v obytných prostředích. Toto zařízení generuje, používá a vyzařuje vysokofrekvenční energii a pokud není nainstalováno a používáno v souladu s pokyny, může způsobit škodlivé rušení rádiové bezdrátové komunikace. Není však zaručeno, že v některých prostředích instalace nebude žádné rádiové rušení. Způsobuje-li toto zařízení nežádoucí rušení rádiového a televizního příjmu, když je zařízení zapnuto nebo vypnuto, uživatel musí zabránit tomuto rušení pomocí jednoho nebo více následujících kroků:

- Přesměrováním nebo přemístěním přijímací antény.
- Zvětšením vzdálenosti mezi zařízením a přijímačem.
- Zapojením zařízení do zásuvky jiného elektrického okruhu, než ve kterém je zapojen přijímač.
- Pomocí konzultace s kvalifikovaným technikem radiových a televizních přijímačů nebo prodejcem.
- Toto zařízení vyhovuje předpisům FCC části 15.
- Toto zařízení nezpůsobuje elektromagnetické rušení.
- Zařízení je možné v případě jakéhokoli rušení, včetně rušení, které může způsobit problémy s provozem zařízení, používat za dvou podmínek, které zajišťují normální provoz. Tento produkt byl navržen jen k vnitřnímu použití.

\* Upozornění FCC: Jakákoli změna nebo úprava, která není výslovně schválená stranou odpovědnou za soulad s předpisy, může vést ke zneplatnění práva uživatele na použití zařízení.

Jedinečný identifikátor: Viz štítek na produktu

Odpovědná strana: Samsung Electronics America QA Lab

19 Chapin Rd. Building D Pine Brook NJ 07058

Tel.: 1-973-808-6362, Fax: 1-973-808-6361

# <span id="page-25-1"></span>**CE (soulad pro Evropu)**

Tímto prohlašuje, že tyto produkty jsou v souladu se základními požadavky a dalšími příslušnými ustanoveními směrnic 2014/30/EU, 2014/35/EU a 2011/65/EU.

Pouze pro použití ve vnitřním prostředí.

#### **Kontaktní informace pro shodu s předpisy EU**

Samsung Service PO Box 12987, Dublin, Irsko

# **OEEZ (Odpadní elektrická a elektronická zařízení)**

Toto označení na produktu, příslušenství nebo v dokumentaci znamená, že produkt a jeho elektronické příslušenství (například nabíječka, sluchátka, kabel USB) nelze likvidovat po skončení životnosti s běžným domácím odpadem. Aby se zabránilo poškození životního prostředí nebo lidského zdraví neřízenou likvidací odpadu, oddělte tyto položky od jiných typů odpadu a recyklujte je odpovědným způsobem, abyste podpořili opakované využití materiálních zdrojů dle principů udržitelného rozvoje.

Domácí uživatelé získají informace o tom kde a jak mohou předat tyto položky k ekologické recyklaci buď u prodejce, u kterého produkt zakoupili, nebo na místním úřadě.

Firemní uživatelé musí kontaktovat svého dodavatele a zkontrolovat podmínky kupní smlouvy. Tento produkt a jeho elektronické příslušenství se nesmí pro likvidaci mísit s jinými komerčními odpady.

### **Innovation, Science and Economic Development Canada**

Toto digitální zařízení třídy B splňuje všechny požadavky předpisů Canadian Interference-Causing Equipment Regulations. ICES-003 Compliance Label CAN ICES-3 (B)/NMB-3(B)